## **Operazioni preliminari all'abilitazione**

L'abilitazione dell'applicazione "Spesometro" può avvenire sia dalla gestione "Applicazioni"

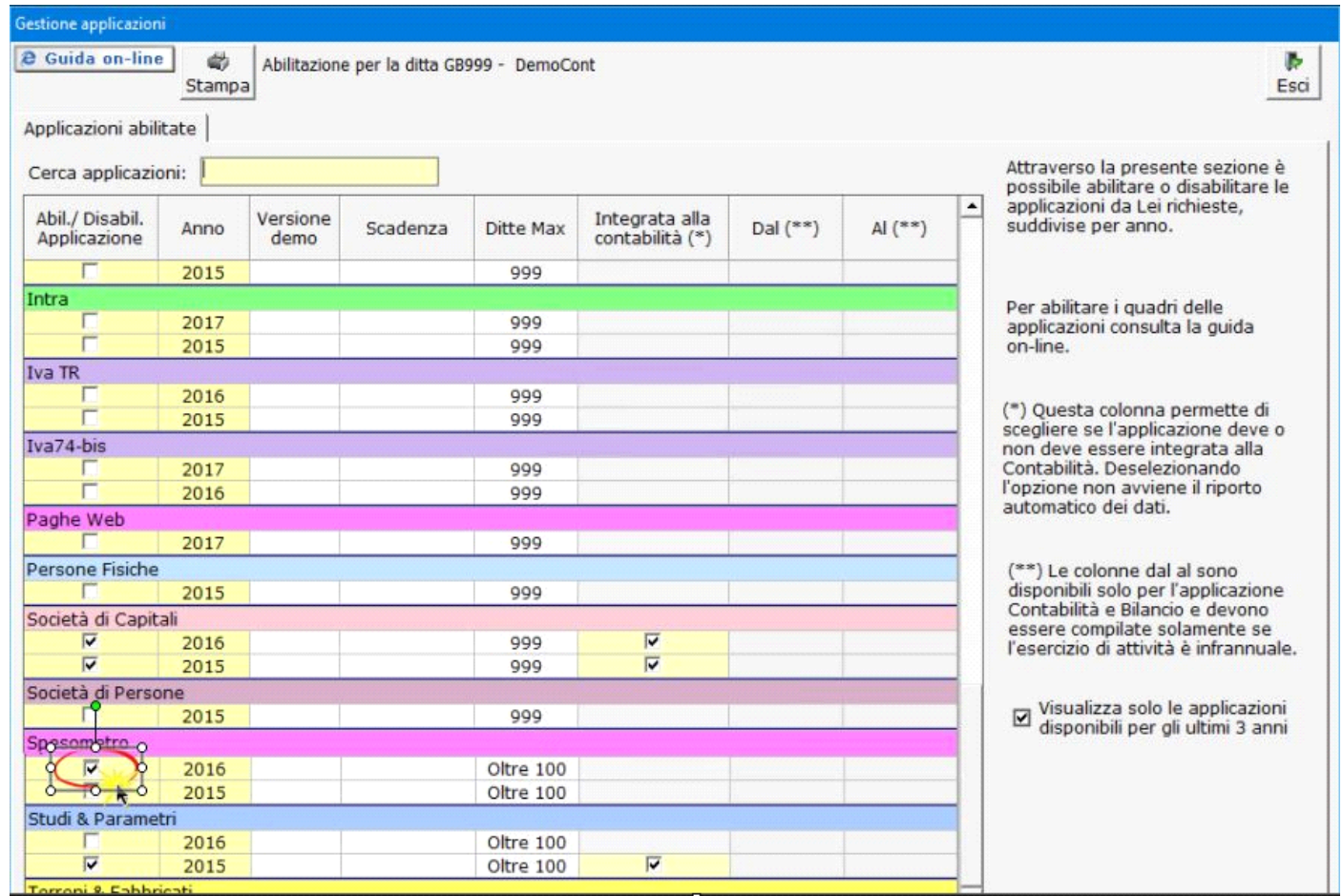

sia in fase di accesso alla gestione direttamente dalla contabilità (solo per gli utenti che hanno l'applicazione Spesometro nella chiave).

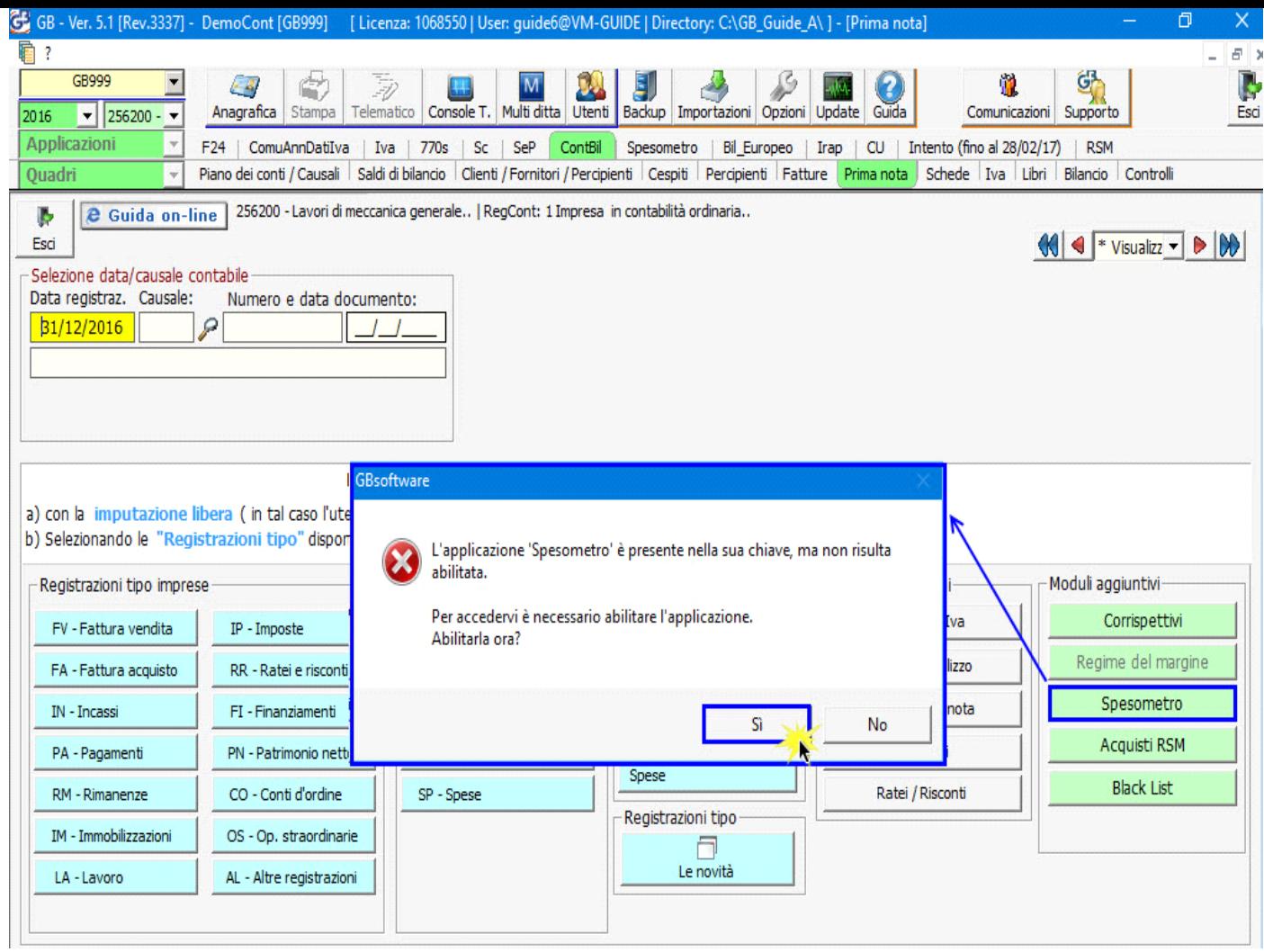

In entrambi i casi si apre la maschera "Forma di invio spesometro" dove è necessario indicare la forma di invio delle comunicazione.

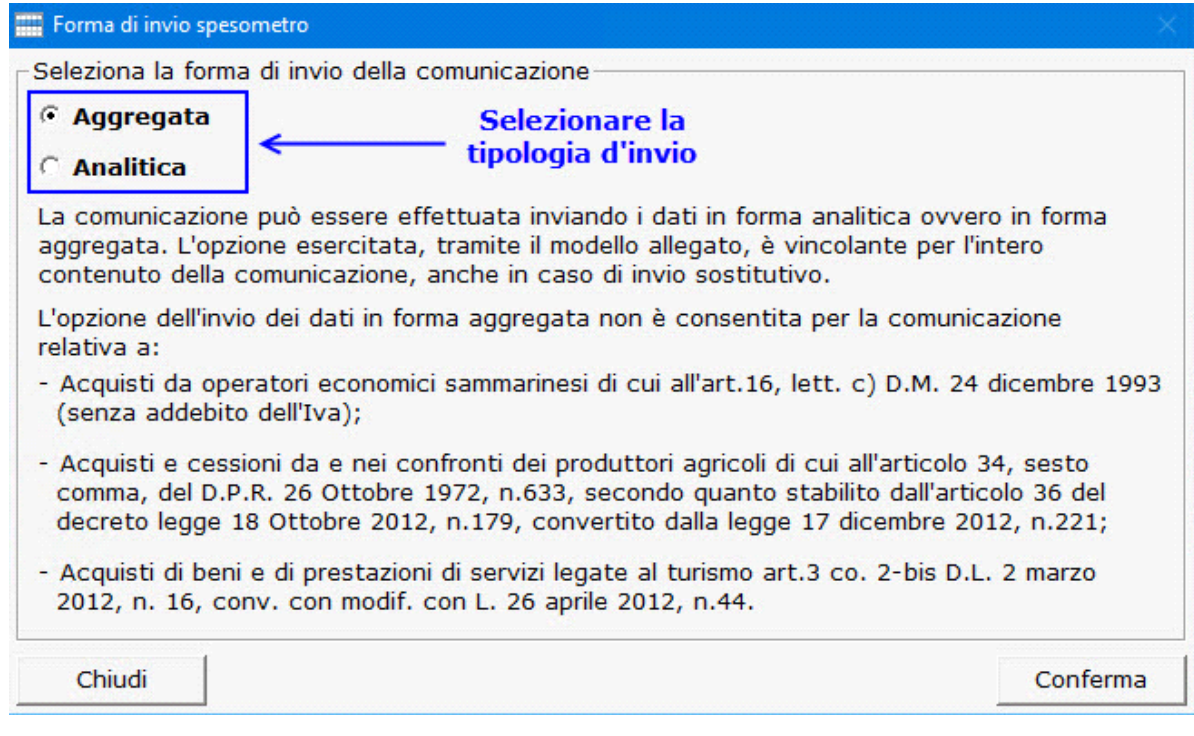

Indipendentemente dalla scelta della forma d'invio sono abilitati in automatico:

- Frontespizio
- TA Riepilogo
- Clienti/Fornitori

La scelta dell'invio in *forma aggregata* comporta l'abilitazione dei seguenti quadri:

- FA Operazioni documentate da fattura esposte in forma aggregata
- SA Operazioni senza fattura esposte in forma aggregata
- BL Operazioni e Acquisti di Servizi da non residenti in forma aggregata.

In caso di invio in *forma analitica* verranno abilitati i seguenti quadri:

- FE Fatture Emesse e Documenti Riepilogativi
- FR Fatture Ricevute e Documenti Riepilogativi
- NE Note di Variazione Emesse
- NR Note di Variazione Ricevute
- DF Operazioni senza Fatture
- FN Operazioni con soggetti non residenti
- SE Acquisti di servizi non Residenti
- TU Operazioni legate al Turismo art.3 co.2-bis D.L.16/2012

N° doc. 34848 - aggiornato il 15/03/2017 - Autore: GBsoftware S.p.A

GBsoftware S.p.A. - Via B. Oriani, 153 00197 Roma - C.Fisc. e P.Iva 07946271009 - Tel. 06.97626336 - Fax 075.9460737 - [email protected]